## , tushu007.com << (FLASH5 >>

<< (FLASH5 )>>

- 13 ISBN 9787500639206
- 10 ISBN 7500639201

出版时间:2001-8-1

页数:3本

PDF

更多资源请访问:http://www.tushu007.com

## , tushu007.com  $<<$  (FLASH5  $>>$

FLASH 5<br>Flash 5

Flash 4

 $F$ lash  $5$ 

macromedia

Flash 5

, tushu007.com

(FLASH5

Flash5  $1-1$  Flash5  $1-2$ 卓越的Flash5 画质高、体积小 麻雀虽小,五脏俱全 结合影音功能 外挂程序 支持多种文件格式 1—3 Flash5 Flash5 Flash5 Flash5 1—4 Flash51—5 Flash5<br>
Flash51—5 Flash5 Controller Timeline1—6 Flash5 (Movie Explorer) Actions and the method method  $\alpha$  and  $\alpha$  and  $\alpha$  belonger Flash5 画设计基本概念2—1 建立新文件与开启旧档 建立新的工作文件 开启Flash5工作文件 开启最近编辑  $2-2$  Flash Frame  $2-3$  $2-4$ 的顺序 图层的命名 删除图层 图层状态 调整图层的高度 多图层的管理 使用遮罩图层(Mask)2  $-5$  Keyframe 3—1 Tools View Colors OptionS3—2 Arrow  $\Delta$  Snap  $\Delta$  Smoot Straighten Rotate Scale3—3 Subselect  $3-4$   $\qquad \qquad$  Line3—5  $\qquad \qquad$  Lasso  $\qquad \qquad$   $3-6$ Pen 3—7  $Text$   $3-8$   $Oval3-9$ Rectangle 8-10 Rectangle 12 Brush 3-10 Pencil Straighten Smooth<br>3-11 Brush Brush Brush 2 Ink 3—11 Brush Rush Shush Brush Brush Mode3—12 瓶工具Ink Bottle3—13 油漆罐工具Paint Bucket 缺口限度3—14 探色棒工具Dropper3—15 橡皮擦工 Eraser Eraser Mode Faucet 3—16 Hand3—17 Zoom Enlarge Reduce 3—18 Section Reduce 3—18 to the Reduce that the Reduce that the Reduce that the Reduce that the Reduce watches watches the Mixer  $4-3$  Export Movie  $4-1$  ()  $4-2$ <br>Export Movie Export Image  $4-4$ Export Movie Export Image  $4-5$   $4-6$  Flash5  $5-1$  $90$  $5-2$   $5-3$  $5-4$  Symbol5 —5 Align Distribute Match Size Space  $5-6$  Connect  $5-7$   $5-8$  Connect lines Smooth curves Recognize lines Recognize Shapes Click Accuracy 5—9 5—9 5—10 5—11  $6-1$  $6-2$   $6-3$   $6-4$  $7-1$  Flash  $7-2$  $7-3$  7—4 向量图7—5 使用点阵图来填色7—6 点阵图去背7—7 柔边效果7—8 加粗与瘦身效果第八章 Symbol角 8—1 Symbol 8—2 Flash Flash  $Symbol$   $8-3$   $5ymbol$   $8-4$   $8-5$ Symbol Symbol Symbol Symbol Symbol Symbol Symbol Symbol Symbol Symbol Symbol Symbol Symbol Symbol Symbol Symbol Symbol Symbol Symbol Symbol Symbol Symbol Symbol Symbol Symbol Symbol Symbol Symbol Symbol Symbol Symbol Symbo Symbol 8—6 Instance() (Symbol) Instance  $\overrightarrow{B}$  (Behavior) 8—7 Instance 8—8 transfer than  $\mathbb{R}$  Flash  $5$  and  $\mathbb{S}$  onion Skin  $9-1$ Onion Skin Outlines Edit Multiple Frames  $9-2$  Frame by Frame  $9-3$ 

## , tushu007.com  $<<$  (FLASH5  $>>$

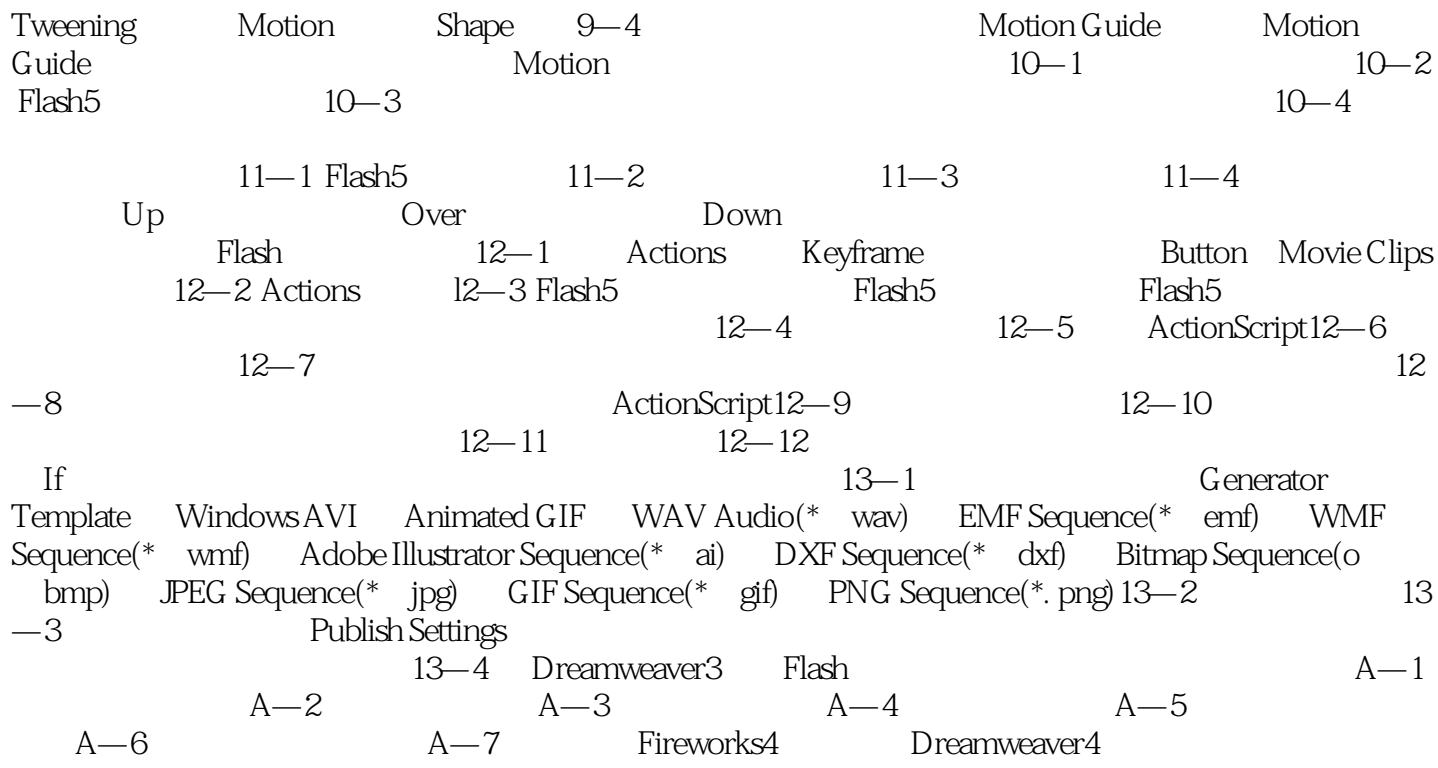

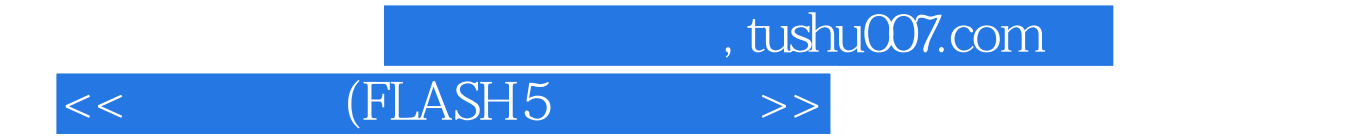

本站所提供下载的PDF图书仅提供预览和简介,请支持正版图书。

更多资源请访问:http://www.tushu007.com